# **УТВЕРЖДАЮ Руководитель ГЦИ СИ заместитель генерального директора ФГУП «ВНИИФТРИ»**

# **УТВЕРЖДАЮ Начальник ГЦИ СИ «Воентест» 32 ГНИИИ МО РФ**

**\_\_\_\_\_\_\_\_\_\_\_\_\_\_\_\_\_М.В. Балаханов**

**\_\_\_\_\_\_\_\_\_\_\_\_\_\_\_\_\_\_ 2009 г. \_\_\_\_\_\_\_\_\_\_\_\_\_\_\_\_\_\_ 2009 г.** 

**\_\_\_\_\_\_\_\_\_\_\_\_\_\_\_\_\_\_\_ С.И.Донченко**

# **ИНСТРУКЦИЯ**

**Генераторы сигналов сложной формы АFG3021B, АFG3022B, АFG3011 компании «Tektronix (China) Со., Ltd.», КНР**

> **Методика поверки 071-1638-02 МП**

> > **2009 г.**

Настоящая методика поверки распространяется на генераторы сигналов сложной формы АFG3021B, АFG3022B, АFG3011 (далее – генераторы) производства компании «Tektronix (China) Со., Ltd.», КНР, и устанавливает методы и средства их первичной и периодической поверки.

Межповерочный интервал - один год.

# **1 ОПЕРАЦИИ ПОВЕРКИ**

1.1 При проведении поверки должны быть выполнены операции, указанные в таблице 1.

Таблица 1

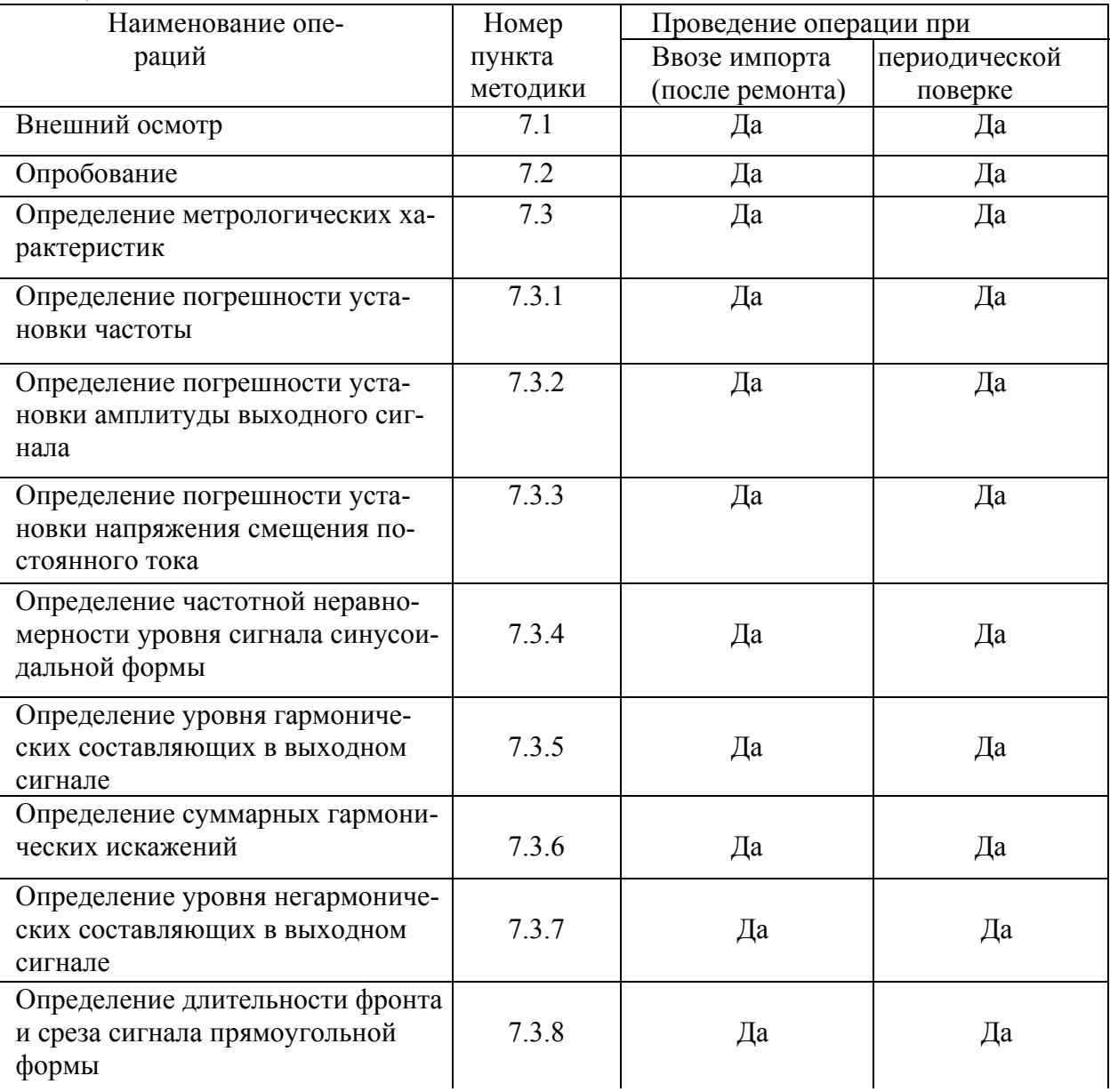

## **2 СРЕДСТВА ПОВЕРКИ**

2.1 При проведении поверки должны применяться средства поверки, указанные в таблице 2.

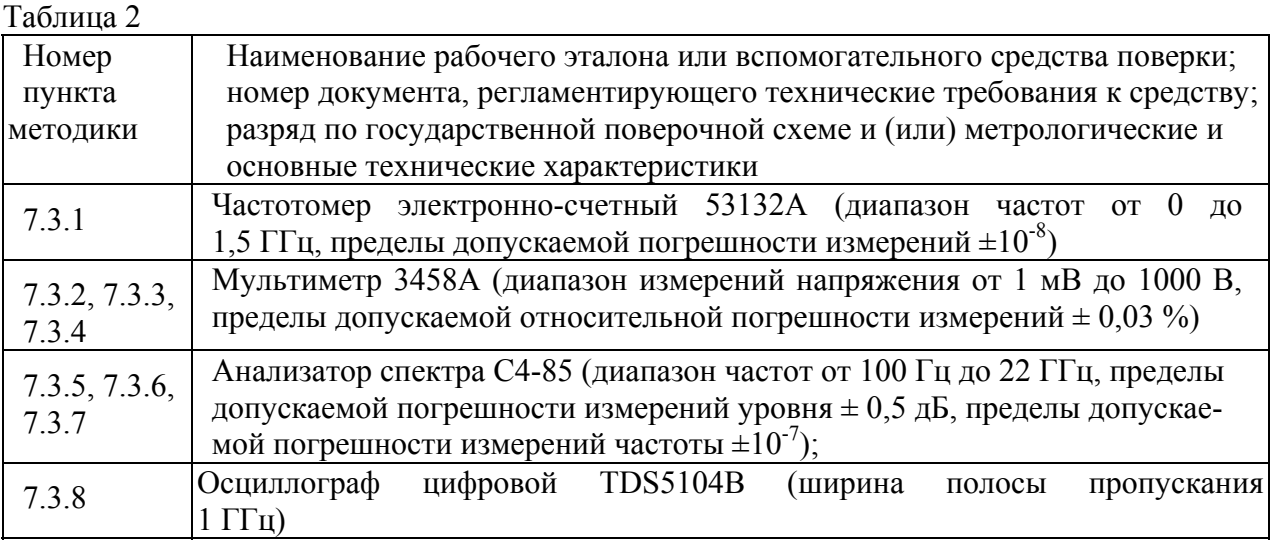

2.2 Применяемые при поверке по настоящей методике в качестве рабочих эталонов приборы должны быть поверены на основном эталонном оборудовании в ФГУП "ВНИ-ИФТРИ" и иметь отметку в свидетельствах о возможности их применения в качестве рабочих эталонов.

2.3 При проведении поверки допускается использование эталонных средств измерений, соответствующих по своим метрологическим и техническим характеристикам, указанным в таблице 2.

# 3 ТРЕБОВАНИЯ К КВАЛИФИКАЦИИ ПОВЕРИТЕЛЕЙ

3.1 К проведению поверки могут быть допущены лица, имеющие высшее или среднетехническое образование, практический опыт в области радиотехнических измерений и квалификацию поверителя.

#### 4 ТРЕБОВАНИЯ БЕЗОПАСНОСТИ

4.1 При проведении поверки должны быть соблюдены все требования безопасности в соответствии с ГОСТ 12.3.019-80.

## 5 УСЛОВИЯ ПОВЕРКИ

5.1 При проведении поверки должны быть соблюдены нормальные условия, установленные ГОСТ 8.395-80.

#### 6 ПОДГОТОВКА К ПОВЕРКЕ

6.1 Поверитель должен изучить технические описания и инструкции по эксплуатации (ТО и ИЭ) поверяемого генератора и используемых средств поверки.

6.2 Поверяемый генератор и используемые средства поверки должны быть заземлены и прогреты под током в течение времени, указанного в ТО и ИЭ.

# **7 ПРОВЕДЕНИЕ ПОВЕРКИ**

# **7.1 Внешний осмотр**

7.1.1 При проведении внешнего осмотра проверить:

- чистоту и исправность разъемов и гнезд;
- наличие предохранителей;
- отсутствие механических повреждений корпуса и ослабления крепления элементов конструкции (определить на слух при наклонах генератора);
- сохранность органов управления, четкость фиксации их положения;
- комплектность согласно РЭ.

Генераторы, имеющие дефекты, бракуют и направляют в ремонт.

# **7.2 Опробование**

Процедура опробования состоит из операций самотестирования и калибровки.

7.2.1 Включить питание поверяемого генератора и дать ему прогреться в течение 20 минут. Опробование проводить при температуре окружающей среды от 5 °С до 40 °С.

7.2.2 Запустить процедуру опробования с помощью меню **Utility** для чего:

- нажать последовательно клавиши **Utility** (лицевая панель)>**-more** (клавиша в оправе) >**Diagnostics/Calibration**> **Execute Diagnostics**;
- подождать, пока завершится самотестирование;
- проверить, как прошло самотестирование; если самотестирование не обнаружило неисправностей, на дисплее появится сообщение "PASSED"; если обнаружена неисправность, на дисплее появится код ошибки;
- нажать любую кнопку лицевой панели, чтобы завершить самотестирование.

7.2.3 Процедура калибровки проверяет правильность функционирования генератора. Операция проводить при температуре окружающей среды от 20 °С до 30 °С.

Выполнить следующие операции:

- нажать последовательно клавиши **Utility** (лицевая панель)>**-more** (клавиша в оправе) >**Diagnostics/Calibration**> **Execute Calibration**;
- подождать, пока завершится калибровка;
- проверить, как прошла калибровка; если калибровка не обнаружила неисправностей, на дисплее появится сообщение "PASSED"; если обнаружена неисправность, на дисплее появится код ошибки;
- нажать любую кнопку лицевой панели, чтобы завершить самотестирование. Генератор не прошедший опробование, бракуют и направляют в ремонт.

# **7.3 Определение метрологических характеристик**

## **7.3.1 Определение погрешности установки частоты**

7.3.1.1 Поверяемый генератор подключить к частотомеру 53132A (см. рисунок 1) с помощью 50-омного BNC кабеля.

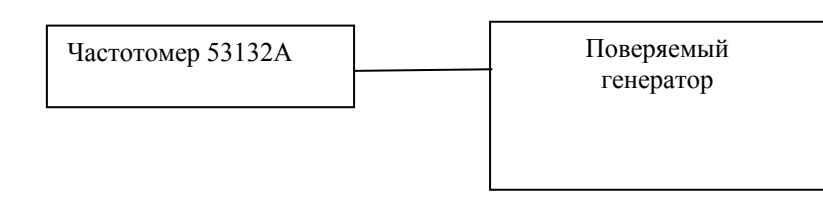

7.3.1.2 На поверяемом генераторе нажать клавишу **Default** на лицевой панели, затем клавишу **OK**, чтобы восстановить заводские настройки.

7.3.1.3 На поверяемом генераторе выполнить следующие установки:

- выбрать функцию Синус, нажав последовательно клавиши **Sine** и **Continuous**;

- установить значение частоты выходного сигнала 1,000000 МГц;

- установить значение амплитуды выходного сигнала 1,00 В (размах);

- включить канал Ch1, нажав кнопку **On** над его разъемом.

7.3.1.4 Измерить частоту выходного сигнала.

7.3.1.5 Нажать клавишу Pulse на лицевой панели и измерить значение частоты.

Результаты поверки считать положительными, если измеренные значения частоты находятся в пределах от 0,999999 до 1,000001 МГц.

## **7.3.2 Определение погрешности установки амплитуды**

7.3.2.1 Соединить мультиметр с поверяемым генератором с помощью 50-омного кабеля через 50-омную проходную нагрузку (Рисунок 2).

7.3.2.2 На поверяемом генераторе выполнить следующие установки:

- выбрать функцию Синус, нажав последовательно клавиши **Sine** и **Continuous**;

- установить значение частоты выходного сигнала  $1,000000$  кГц;

- установить значение амплитуды выходного сигнала в соответствии с таблицей 3 (СКЗ);

- включить канал Ch1, нажав кнопку **On** над его разъемом.

7.3.2.3 Измерить значение амплитуды выходного сигнала и результат занести в таблицу 3.

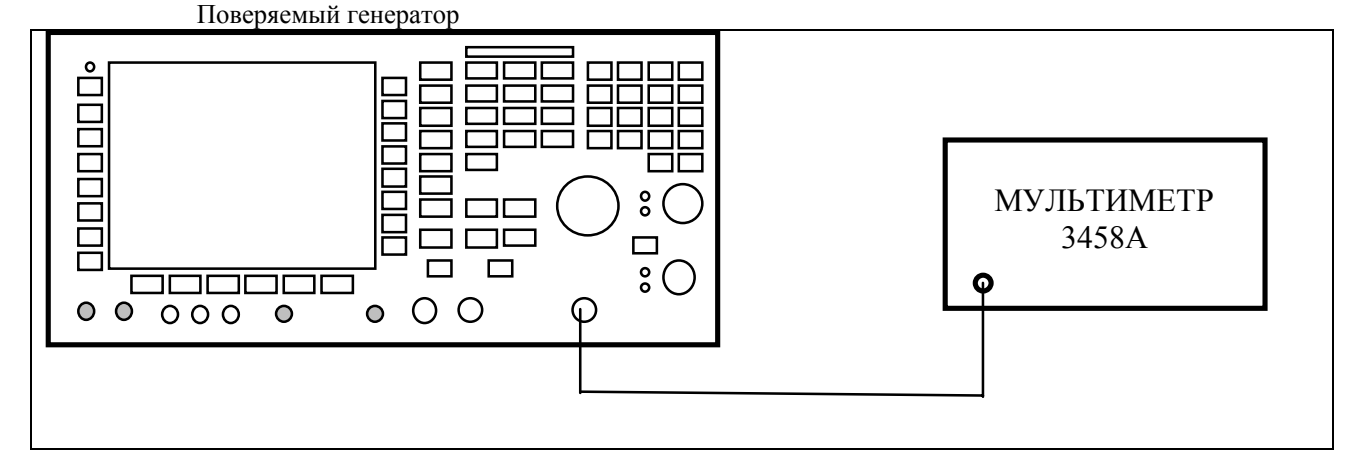

Рисунок 2 - Определение погрешности установки амплитуды выходного сигнала.

7.3.2.4 Повторить операции по 7.3.2.1 – 7.3.2.3 для канала 2 (Ch2).

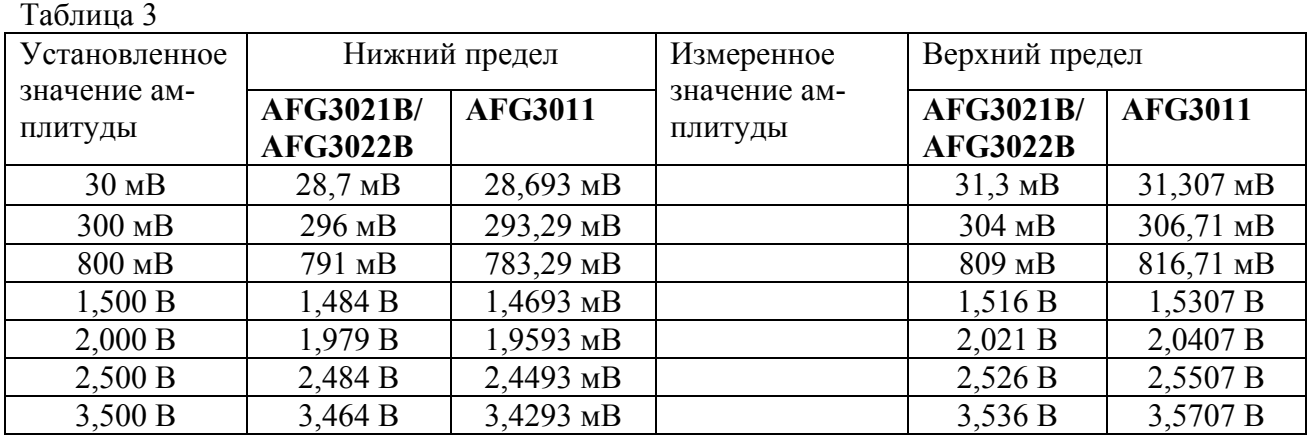

Результаты поверки считать положительными, если измеренные значения амплитуды находятся в пределах, указанных в таблице 3.

## **7.3.3 Определение погрешности установки напряжения смещения постоянного тока**

7.3.3.1 Соединить мультиметр с поверяемым генератором с помощью 50-омного кабеля через 50-омную проходную нагрузку (Рисунок 2).

7.3.3.2 На поверяемом генераторе выполнить следующие установки:

- выбрать функцию DC, нажав последовательно клавиши **More** > **More Waveform**   $$ 

- установить значение частоты выходного сигнала  $1,000000$  кГц;

- установить значение смещения в соответствии с таблицей 4.

- включить канал Ch1, нажав кнопку **On** над его разъемом.

7.3.3.3 Измерить значение напряжения смещения и результат занести в таблицу 4.

7.3.3.4 Повторить операции по 7.3.3.1 – 7.3.3.3 для канала 2 (Ch2).

Таблина 4

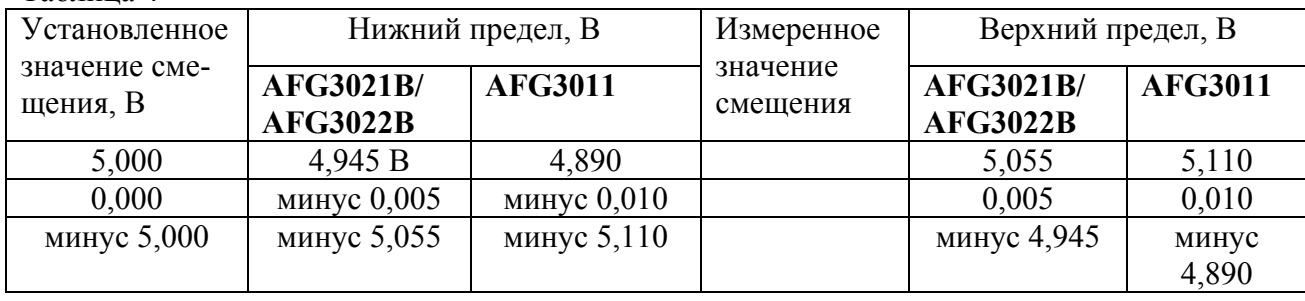

Результаты поверки считать положительными, если измеренные значения амплитуды находятся в пределах, указанных в таблице 4.

## **7.3.4 Определение неравномерности амплитуды сигнала синусоидальной формы**

7.3.4.1 Соединить мультиметр с поверяемым генератором с помощью 50-омного кабеля через 50-омную проходную нагрузку (Рисунок 2).

7.3.4.2 На поверяемом генераторе выполнить следующие установки:

- выбрать функцию Sine, нажав клавишу **Sine** на лицевой панели;

- установить значение частоты выходного сигнала  $100,0000$  кГц;

- установить единицу измерения амплитуды dBm, нажав последовательно клавиши

## **TopMenu** > **Amplitude/Level Menu** > **-more** > **Units** > **dBm**;

- установить значение амплитуды 4,0 dBm;

- включить канал Ch1, нажав кнопку **On** над его разъемом.

7.3.4.3 Измерить значение уровня сигнала на частоте 100 кГц и результат занести в таблицу 5 или 6 как опорное значение уровня Аопорн.

7.3.4.4 Изменять частоту выходного сигнала поверяемого генератора в соответствии с таблицами 5 - 6, измеряя значение уровня А<sub>ИЗМ</sub> и результат измерений в виде выражения (АОПОРН - АИЗМ)/ АОПОРН заносить в третий столбец таблиц 5 или 6.

7.3.4.5 Повторить операции по 7.3.4.1 – 7.3.4.4 для канала 2 (Ch2).

Результаты поверки считать положительными, если измеренные значения частотной неравномерности уровня сигнала  $(A_{\text{OIOPH}} - A_{\text{H3M}})/A_{\text{OIOPH}}$  находятся в пределах, указанных в таблицах 5 и 6.

#### Таблица 5 – Генераторы **АFG3021В/ АFG3022В**

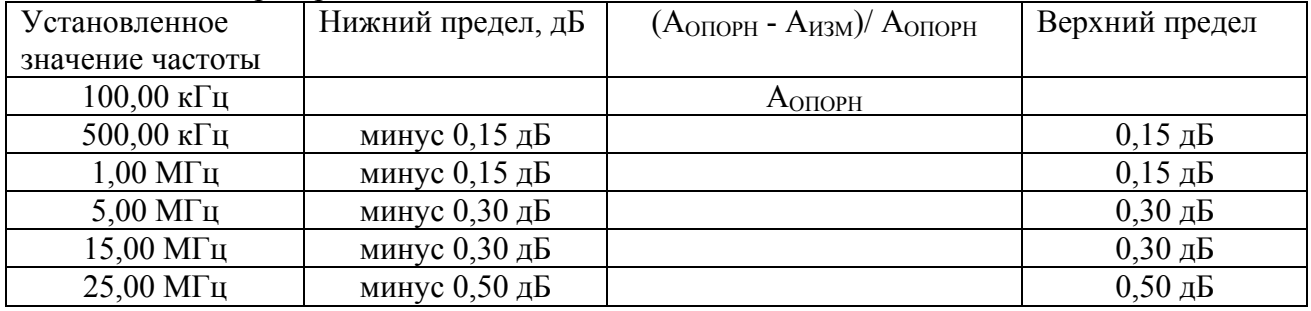

## Таблица 6 - Генератор **АFG3011**

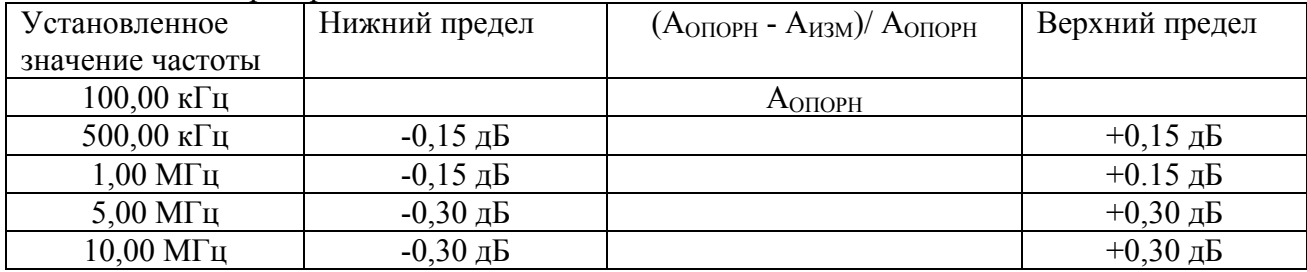

## **7.3.5 Определение уровня гармонических составляющих в выходном сигнале**

7.3.5.1 Поверяемый генератор подключить к анализатору спектра (см. рисунок 3) с помощью 50 - омного BNC кабеля через 50-омную проходную нагрузку.

7.3.5.2 На поверяемом генераторе нажать клавишу **Default** на лицевой панели, затем клавишу **OK**, чтобы восстановить заводские настройки.

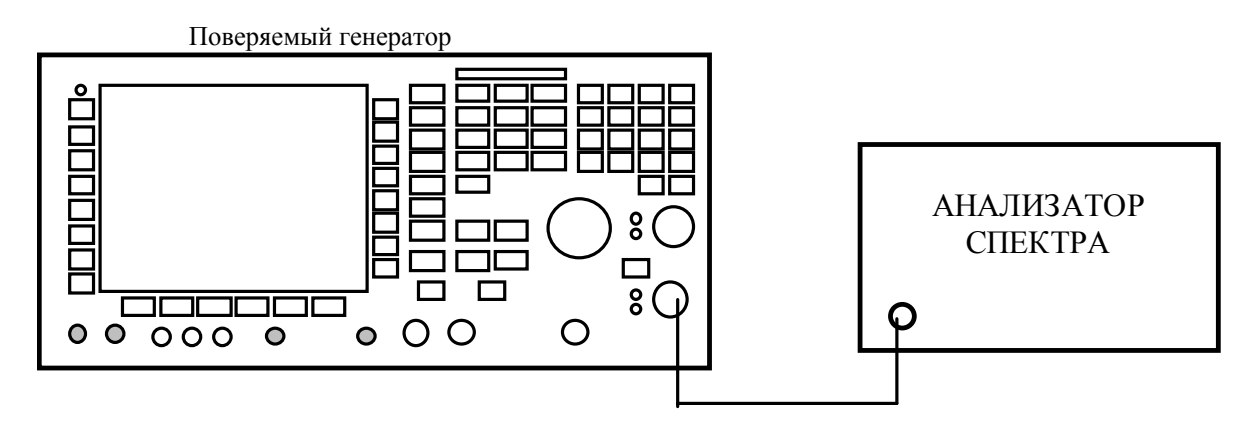

Рисунок 3 - Определение уровня гармонических составляющих

7.3.5.3 На поверяемом генераторе выполнить следующие установки:

- выбрать функцию Sine, нажав клавишу **Sine** на лицевой панели;

- установить значение частоты выходного сигнала 20,00 кГц;

- установить единицу измерения амплитуды  $V_{PP}$  (размах), нажав последовательно кла-

виши **TopMenu** > Amplitude/Level Menu > -more > Units >  $V_{PP}$ ;

- установить значение амплитуды  $1,00$  V<sub>PP</sub>;

- включить канал Ch1, нажав кнопку **On** над его разъемом.

7.3.5.4 Произвести установки на анализаторе спектра в соответствии с установкой частоты на поверяемом генераторе.

7.3.5.5 Измерить значение уровня сигнала на основной частоте. Использовать этот уровень как опорную величину А<sub>ОПОРН</sub> в операциях по п. 7.3.5.6.

7.3.5.6 Измерить уровни высших гармоник по отношению к уровню сигнала на основной частоте и занести результаты в таблицы 7, 8. .

7.3.5.7 Повторить операции по 7.3.5.2 – 7.3.5.6 для канала 2 (Ch2).

Результаты поверки считать положительными, если уровни высших гармоник по отношению к А<sub>ОПОРН</sub> ниже предельного значения, приведенного в последнем столбце таблиц 7, 8.

Таблица 7

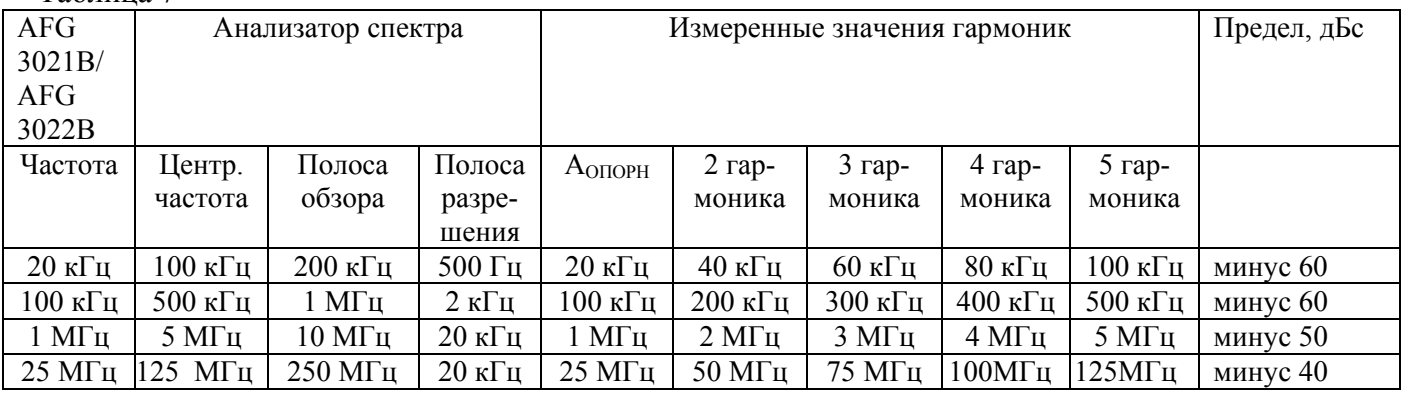

Таблица 8

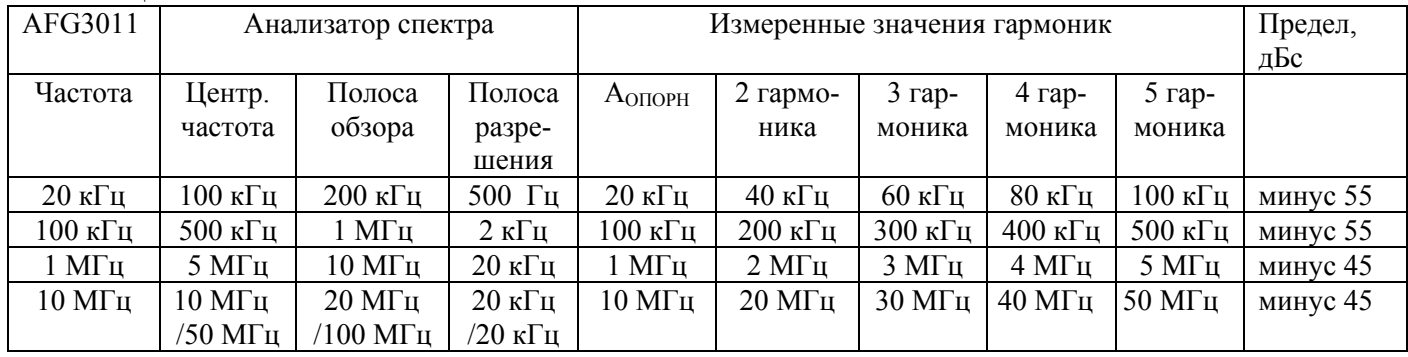

#### **7.3.6 Определение суммарных гармонических искажений**

7.3.6.1 Поверяемый генератор подключить к анализатору спектра (см. рисунок 3) с помощью 50 - омного BNC кабеля через 50-омную проходную нагрузку.

7.3.6.2 На поверяемом генераторе выполнить следующие установки:

- выбрать функцию Sine, нажав клавишe **Sine** на лицевой панели;

- установить значение частоты выходного сигнала 20,00 кГц;

- установить единицу измерения амплитуды V<sub>PP</sub> (размах), нажав последовательно кла-

виши **TopMenu** > **Amplitude/Level Menu** > **-more** > **Units** > **VPP**;

- установить значение амплитуды  $1,00$  V<sub>PP</sub>;

- включить канал Ch1, нажав кнопку **On** над его разъемом.

7.3.6.3 На анализаторе спектра сделать следующие установки:

- центральная частота – 100 кГц;

- полоса обзора – 200 кГц;

- полоса разрешения – 500 Гц.

7.3.6.4 Измерить и записать уровни семи гармоник синусоидального сигнала 20 кГц (от  $V_1$  до  $V_7$ ).

7.3.6.5 Вычислить значение суммарных гармонических искажений (СГИ) по формуле:

$$
\text{CT}H = \frac{\sqrt{\sum V_n^2}}{V_1}
$$

7.3.6.6 Повторить операции по 7.3.6.2 – 7.3.6.5 для канала 2 (Ch 2). Результаты поверки считать положительными, если значение СГИ меньше 0,2 %.

#### 7.3.7 Определение уровня негармонических составляющих в выходном сигнале

 $\mathbf{Q}$ 

7.3.7.1 Поверяемый генератор подключить к анализатору спектра (см. рисунок 3) с помощью 50 - омного BNC кабеля через 50-омную проходную нагрузку.

7.3.7.2 На поверяемом генераторе выполнить следующие установки:

- выбрать функцию Sine, нажав клавишу Sine на лицевой панели;

- установить значение частоты выходного сигнала 20,00 кГц;

- установить единицу измерения амплитуды V<sub>PP</sub> (размах), нажав последовательно кла-**BUILIT TopMenu > Amplitude/Level Menu > -more > Units >**  $V_{PP}$ **.** 

- установить значение амплитуды  $1.00$   $V_{PP}$ ;

- включить канал Ch1, нажав кнопку **On** над его разъемом.

7.3.7.3 На анализаторе спектра установить центральную частоту 10 МГц. Другие установки анализатора спектра показаны в нижеследующих таблицах.

7.3.7.4 Измерить максимальное значение паразитных негармонических составляющих выходного сигнала на каждой частоте и результаты занести в таблицы 9, 10.

7.3.7.5 На анализаторе спектра установить центральную частоту 300 МГц. Другие установки анализатора спектра показаны в нижеследующих таблицах.

7.3.7.6 Измерить максимальное значение паразитных негармонических составляющих выходного сигнала на каждой частоте и результаты занести в таблицы 9, 10.

7.3.7.7 Повторить операции по 7.3.7.2 – 7.3.7.6 для канала 2 (Ch2).

Результаты поверки считать положительными, если уровни негармонических составляющих по отношению к значению амплитуды выходного сигнала ниже предельного значения, приведенного в последнем столбце таблиц 9, 10. Таблина 9

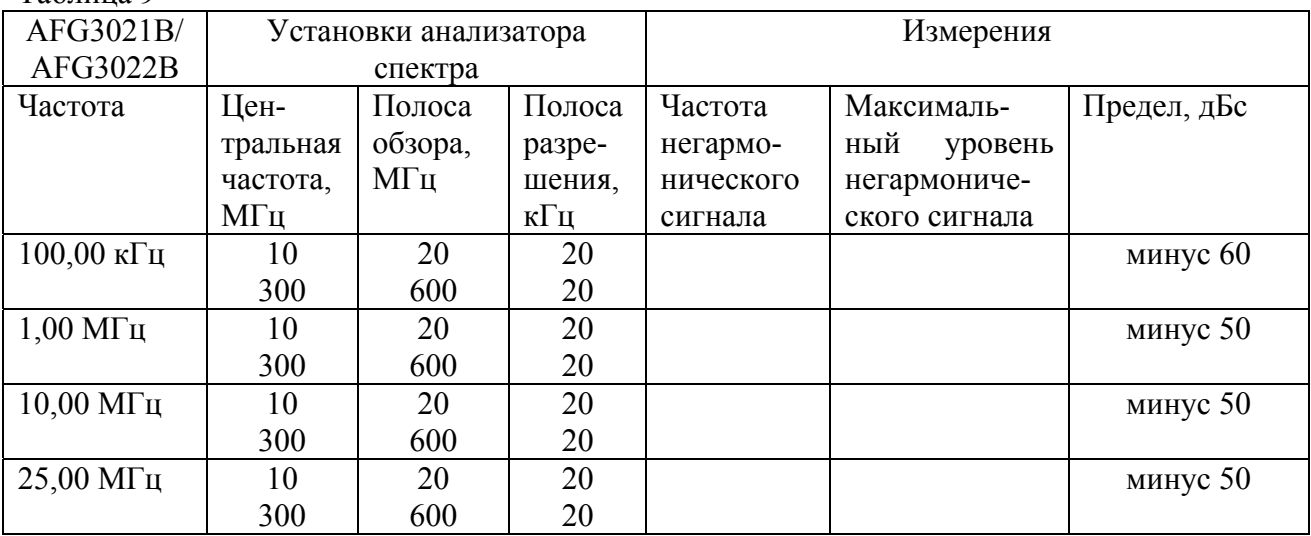

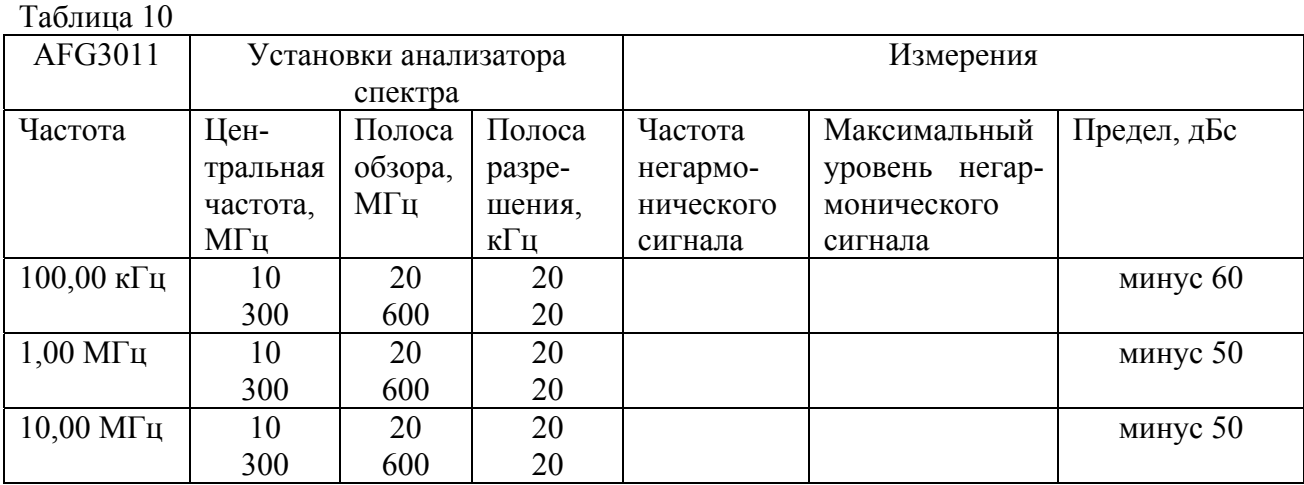

## **7.3.8 Определение длительности фронта и среза сигнала прямоугольной формы**

7.3.8.1 Поверяемый генератор подключить к осциллографу (см. рисунок 4) с помощью 50-омного BNC кабеля.

7.3.8.2 На поверяемом генераторе выполнить следующие установки:

- выбрать функцию Square, нажав клавишу **Square** на лицевой панели;

- установить значение частоты выходного сигнала 10,00 МГц (для **АFG3011** -2 МГц**)**;

- установить единицу измерения амплитуды  $V_{PP}$  (размах), нажав последовательно кла-

виши **TopMenu** > **Amplitude/Level Menu** > **-more** > **Units** > **VPP**;

- установить значение амплитуды  $1,00$  V<sub>PP</sub>;

- установить значение смещения 0,00 V, нажав последовательно клавиши лицевой панели **TopMenu** > **Offset/Low**;

- включить канал Ch1, нажав кнопку **On** над его разъемом.

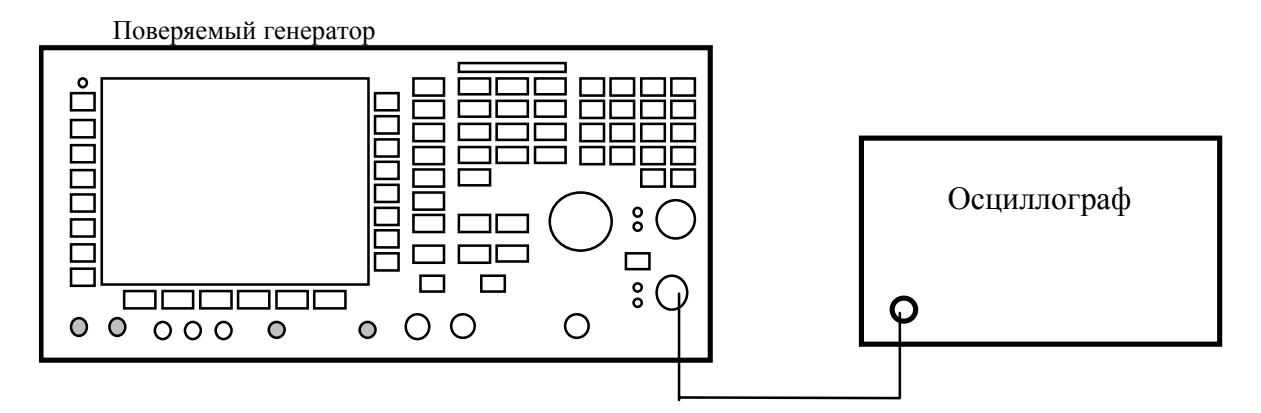

Рисунок 4 - Определение длительности фронта и среза импульса

7.3.8.3 Настроить осциллограф так, чтобы амплитуда прямоугольного сигнала соответствовала 5-ти делениям.

7.3.8.4 Измерить на экране осциллографа длительность фронта и среза каждого импульса на уровне от 10 до 90 %.

7.3.8.5 Повторить операции по 7.3.8.2 – 7.3.8.4 для канала 2 (Ch2).

Результаты поверки считать положительными, если измеренные максимальные значения длительности фронта и среза импульсов не превышают предельных значений, приведенных в последнем столбце таблицы 11.

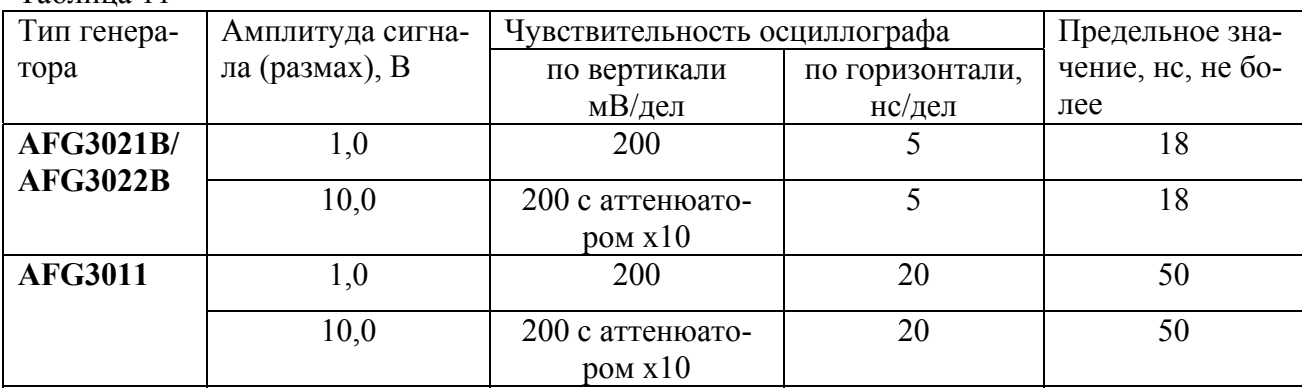

#### **8 ОФОРМЛЕНИЕ РЕЗУЛЬТАТОВ ПОВЕРКИ**

Начальник НИО-1 ФГУП «ВНИИФТРИ»

В.З. Маневич

8.1 При выполнении операций поверки оформляются протоколы по произвольной форме.

8.2 При положительных результатах поверки выдается свидетельство о поверке, при отрицательных - извещения о непригодности с указанием причин забракования в соответствии с ПР 50.2.006-94.

Врио начальника отдела

Таблица 11

ГЦИ СИ «Воентест» 32 ГНИИИ МО РФ

А.С. Гончаров

Начальник лаборатории

ГЦИ СИ «Воентест»32 ГНИИИ МО РФ

А.В. Клеопин